# Infant Feeding

October 26th, 2022 10:00-11:30

This session will provide community health workers with evidence based information and client resources on feeding infants aged 0 – 24 months old. Viewers will receive information on the preparation and selection of infant formulas, how to introduce solid foods, and how to manage picky eaters. Breastfeeding will not be covered in this presentation – viewers are encouraged to watch the "Simplifying Breastfeeding" series in the FNTN Archives to learn more.

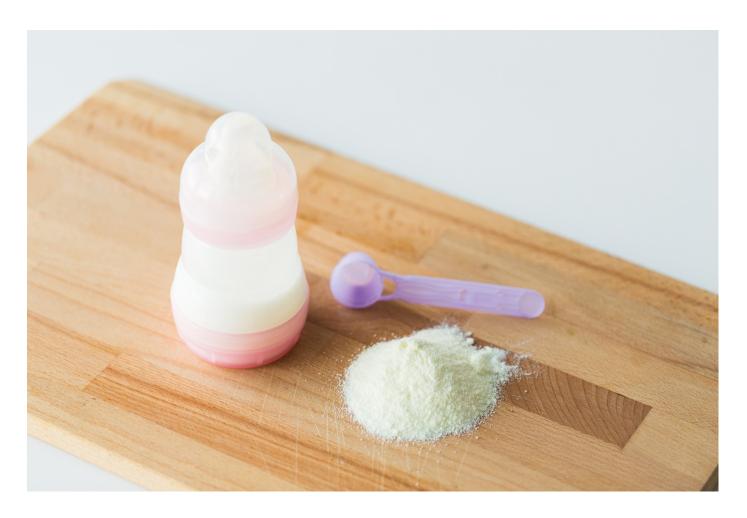

#### **Learning Outcomes:**

- Understand how to safely select and prepare infant formula
- Develop a basic understanding of feeding progressions from age 0-24 months old
- Gather resources for distribution to clients

## Speaker:

Jessica Dugan is an intern from the University of Alberta, working towards a Bachelors of Nutrition and Food Science with a Dietetics Specialization. Currently in her final year of the program, Jessica is working with the Nutrition Advisory Team at Indigenous Services Canada.

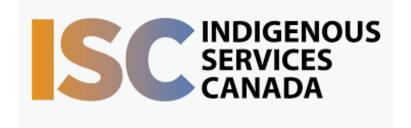

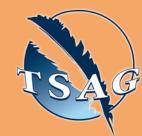

Target Audience:
Community health workers
in First Nations
communities

Please register for session at: <a href="http://www.FNTN.CA">http://www.FNTN.CA</a>

To access this session from zoom:

<a href="https://fntn.zoom.us/join">https://fntn.zoom.us/join</a>

Meeting ID: 847 3175 5248

Passcode: 543990

To access this session from an audio line:
1-587-328-1099
Meeting ID: 847 3175 5248

Passcode: 543990

First Nations
Telehealth Network

<u>WWW.FNTN.CA</u>

1.888.999.3356

<u>VCHELP@FNTN.CA</u>

• • • • • • • •

#### To join via internet browser

- Please click the link below to join the webinar: <u>https://fntn.zoom.us/join</u>
- 2. Enter Meeting ID: 847 3175 5248
- 3. Passcode: 543990
- 4. Click the option "click here" (See image below)

Launching...

Please click Open Zoom Meetings if you see the system dialog.

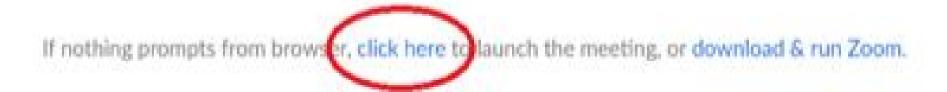

5. Another option will show up on the bottom, please click "join from your browser" (See image below)

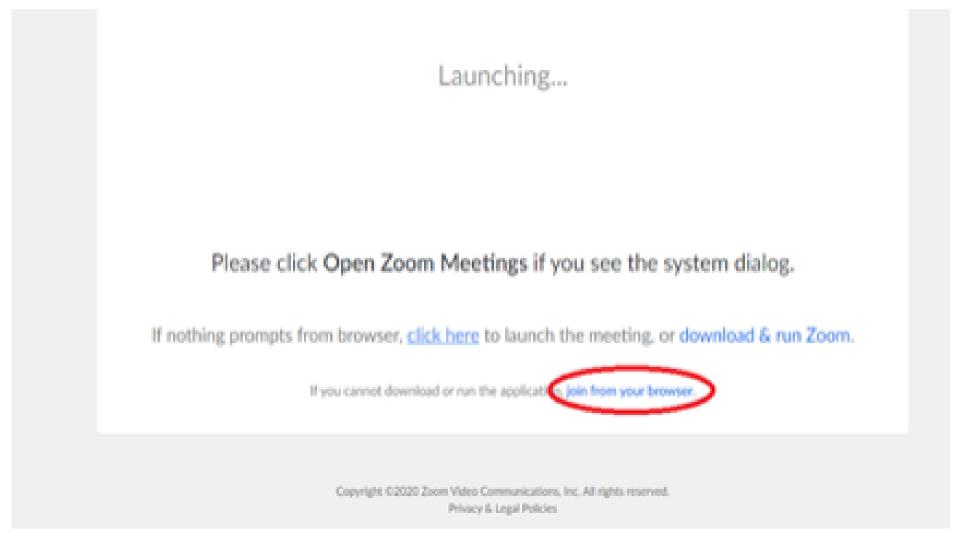

6. You will now join the webinar, by default all attendees of the webinar are muted.

### To join Via Zoom apps:

1. Please click the link below to join the webinar:

https://fntn.zoom.us/join

- 2. Enter Meeting ID: 847 3175 5248
- 3. Passcode: 543990
- 4. Choose "download and run Zoom"
- 5. An executable file will be download, please run the file
- 6. After the file has been installed, you will be ask to enter your "email" and your "name"
- 7. You will now join the webinar, by default all attendees of the webinar are muted.